## **Poliçe bilgilerimi nasıl görüntüleyebilirim?**

Ana Sayfada Poliçe-> Poliçe İzleme seçilir.

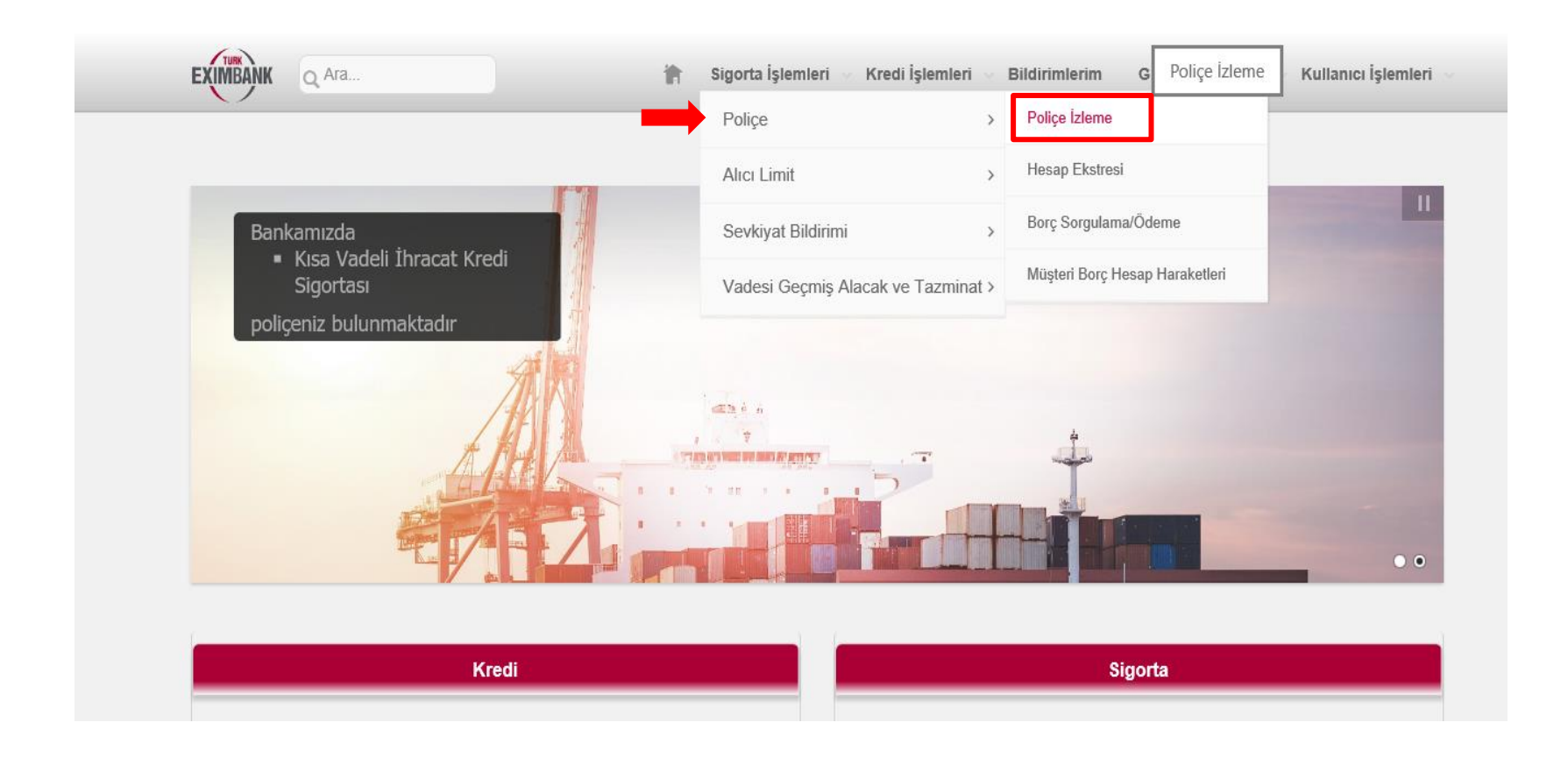

Açılan ekranda ''Ürün'' seçeneğinden izlenilmek istenilen Poliçe seçilerek Listele'ye basılır.

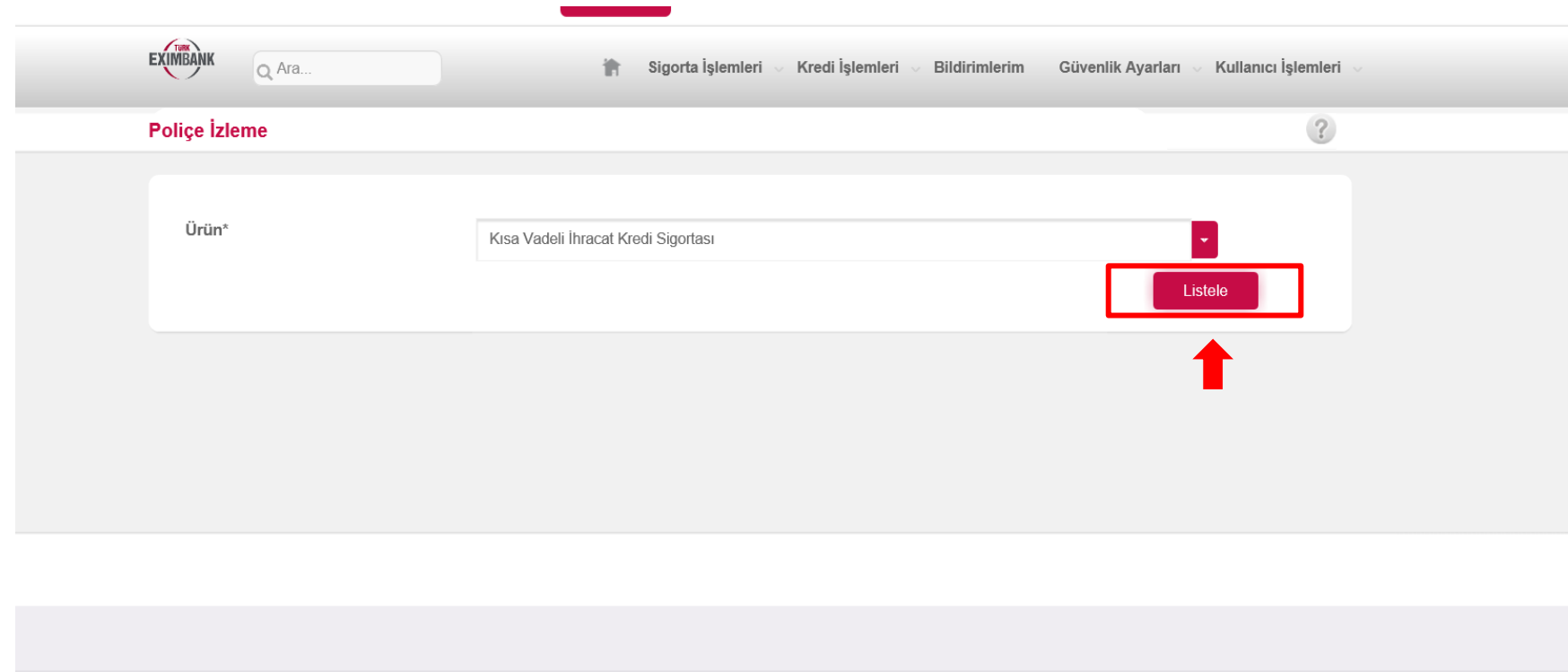

Copyright © 2021 Eximbank. Tüm Hakları Saklıdır.

A Bize Ulaşın | @ Sıkça Sorulan Sorular

Listele'nin ardından geçmiş tarihli tüm poliçe bilgilerinize ve poliçe dokümanlarınıza ulaşılabilir, PDF ve Excel olarak indirebilirsiniz.

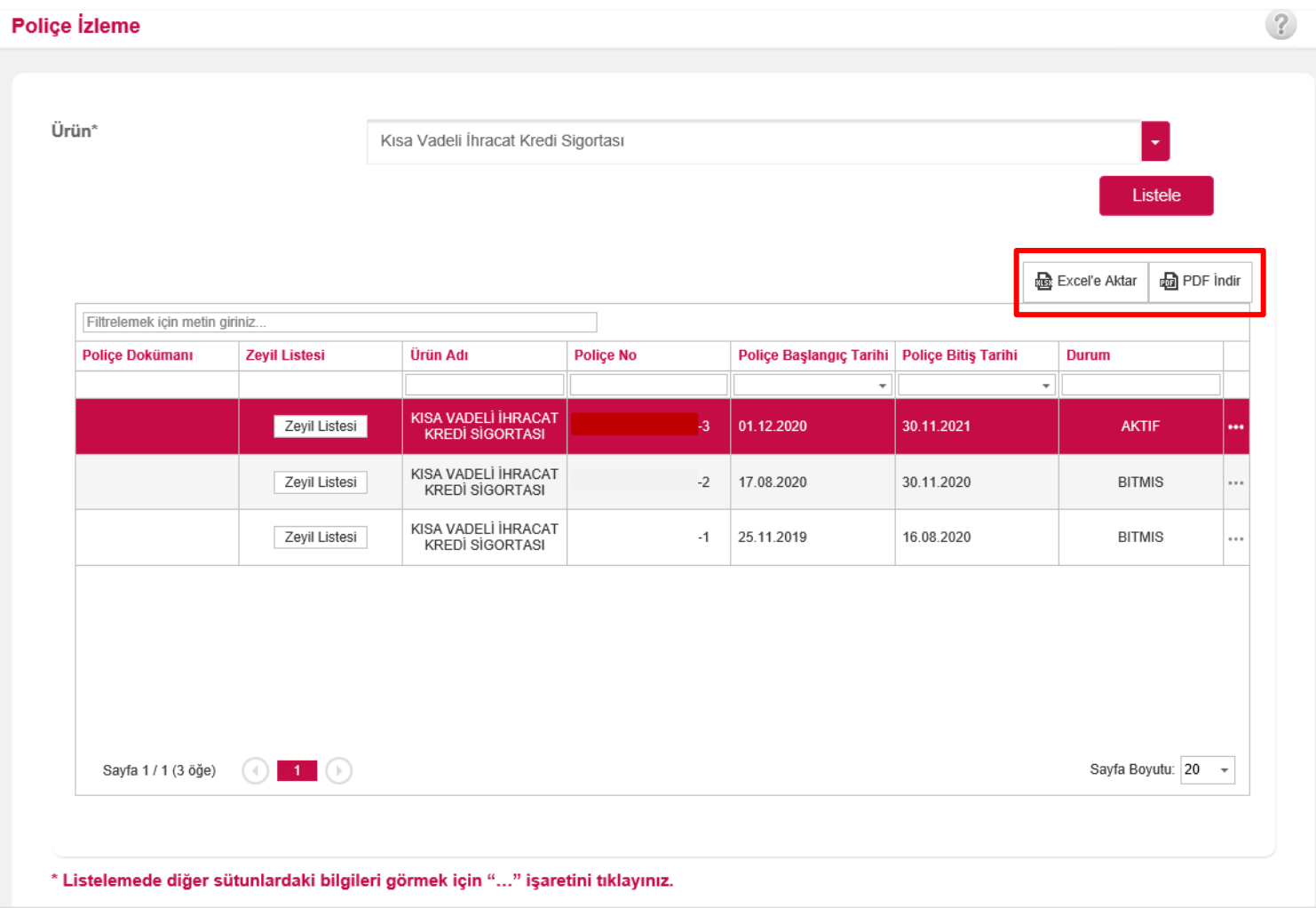